#### **İNTERNETTE FARKLI ARAMA YOLLARI**

- **1)** İçeriği aynen kopyalamayın. İşinize yaracak kısımları alın.
- 2) Aradığınızı bulamadıysanız; diğer arama motorları denemeliyiz. (Örneğin Yahoo, MSN, AraBul, yande[x](http://www.arama.com/) v.s.)
- 3) Resim ararken İngilizce kelimeler kullanırsanız daha çok sonuca ulaşırsınız.

## **5) Çift Tırnak İşareti ( " " ) kullanın.**

## **6) Artı İşareti (+)**

- Aşağıdaki kelimelerin hepsinin geçmesini istiyorsanız araya artı işareti koyarız.
- aranan kelime/boşluk/+diğer aranan kelime **Tarif +ıspanak +kıyma +köfte**

## **7) Eksi İşareti (-)**

- Sonuçlarda bazı kelimelerin çıkmasını istemiyorsanız araya eksi (-) işareti koyarız.
- Aranan kelime/boşluk/+diğer aranan kelime

Tariflerde fındık olmasını istemiyorsak Tarif +kakao +çikolata -fındık

## **8) Anahtar kelimelerinizi genişten dara doğru biçimlendirin.**

- Google'da arama yapmak 100.000 kişilik bir stadyumda aradığınız insanı bulmaya benzer. Siz stadyumun orta yerinde durup "Ali" diye seslendiğinizde belki yüzlerce, "Ali" size efendim diyecektir.
- Dolayısıyla "Ali" kelimesinin yanına soyadını eklemek, belki nereli olduğunu eklemek size daha iyi bir sonuç getirecektir. Buradan hareketle arama yaparken anahtar kelimelerinizi genişten dara doğru biçimlendiriniz.

### **9) Anahtar kelimelerinizi benzer anlamlılarıyla değiştirin.**

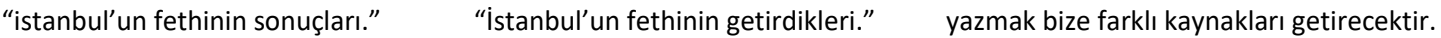

### **10) Noktalama işaretlerinde değişiklik yapın**

"İstanbul'un fethi" "İstanbulun fethi" bize ayrı sonuçlar getirecektir.

### **11) Anahtar kelimeyi cümle içindeymiş gibi kullanın.**

Örneğin "AU" kısaltmasının neyi ifade ettiğini bulmak istiyorum.

şekline dönüştürürsek amacımıza ulaştığımızı görürsünüz.

### **12) Anahtar kelimelerinizin yerlerini değiştirin.**

- "İstanbulun fethi" "fethi İstanbulun" aynı sonuçları vermez.
- **14) Anahtar kelimelerinizdeki ekleri değiştirin.** "İstanbul'un fethi" "İstanbul fathi"
	- Arama yaparken tek bir harf bile bazen size binlerce ek sonuç getirebilir. Alternatiflerini gözden geçirmeyi unutmayın.

# **ÖZELLEŞTİRİLMİŞ ARAMA:**

Google web sayfasının sol üst köşesindeki sekmeler kullanılarak istenilen konu alanında tarama yapmak mümkündür. Bu bölgede yer alan sekmelerin isimleri ve kullanım alanları aşağıda sunulmuştur.

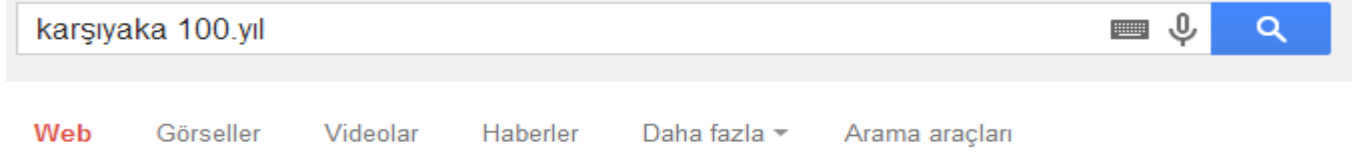

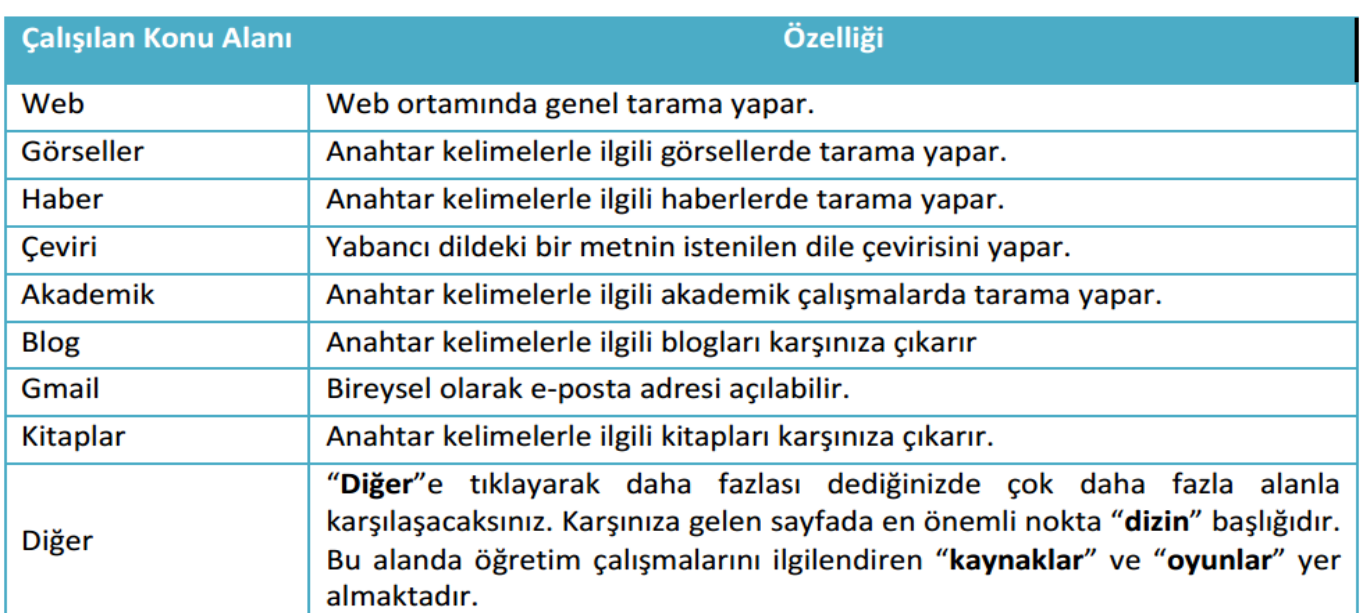

#### **GELİŞMİŞ ARAMA**

Google arama motorunda aramayı özelleştirmek için "Gelişmiş Arama" da yapılabilir. Bu arama işleminin nasıl yapıldığını aşağıdaki adımları

takip ederek öğrenebilirsiniz:

Sonuçları daha da filtrelemek istiyorsanız...

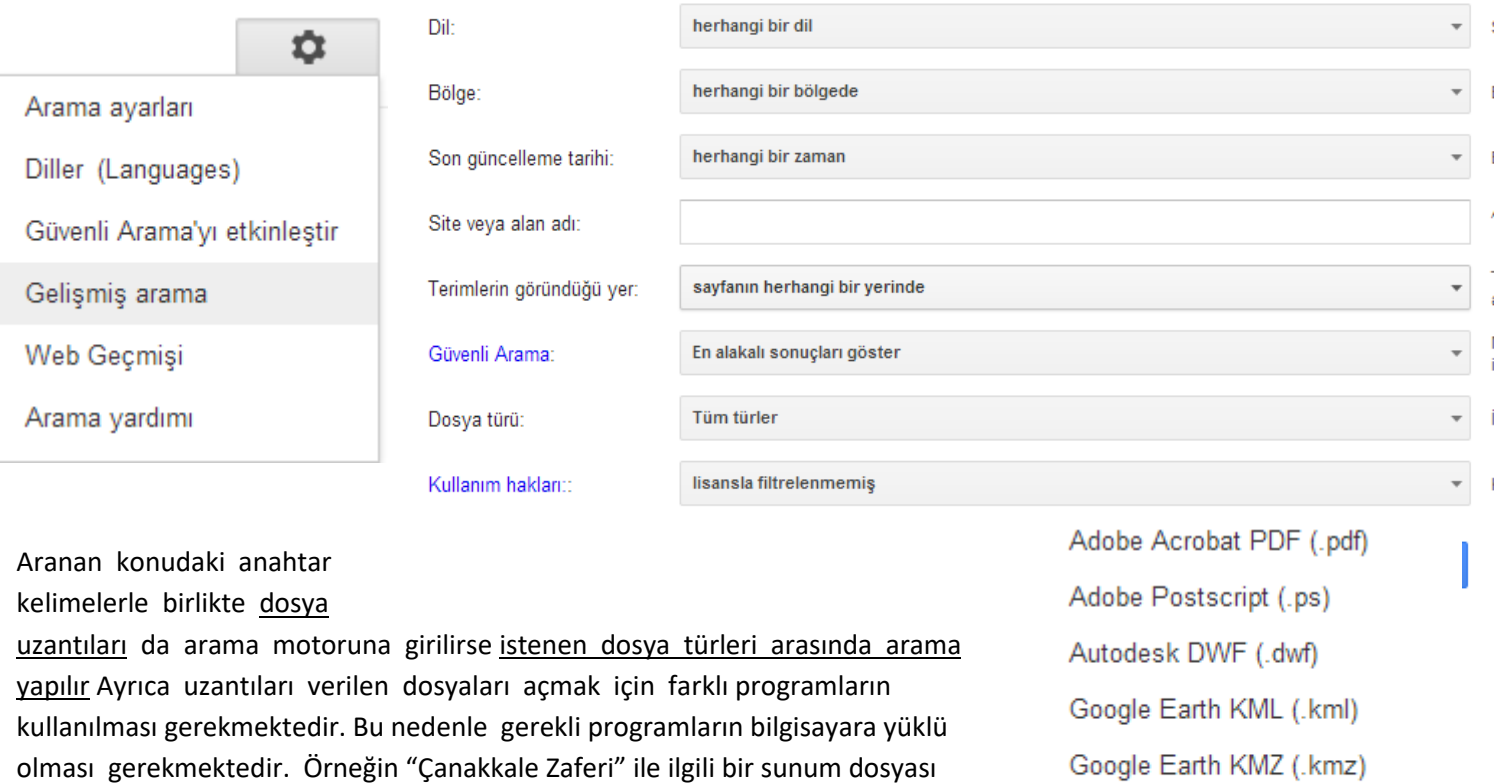

(power point slaytı) bulunmak isteniyorsa dosya türü bölümünden .ppt seçilip arama yapılır. Word dosyası bulunmak isteniyorsa .doc seçilerek arama yapılır. (**Not:** Önceki fotokopilerden dosya türleri ve uzantılarına bakınız.)

Bu işlem arama çubuğuna **Aranacak kelime : (iki nokta) uzantı** şeklindede yapılabilir. ÖRNEK: **çanakale zaferi:ppt**

Dosya bulunduktan sonra üzerine tıklanıp ya bilgisayara kaydedilir ya da bilgisayarımızdaki gerekli programla çalıştırırız.

Microsoft Excel (.xls)

Microsoft Word (.doc)

Microsoft Powerpoint (.ppt)